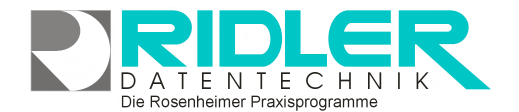

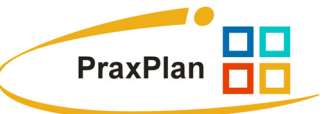

# **PraxPlan Rechnungsausgangsbuch:**

PraxPlan erzeugt für jede geschriebene Rechnung einen Eintrag im Rechnungsausgangsbuch.

Bezahlte Rechnungen können als bezahlt markiert werden. In Verbindung mit der Selektion nur offene Rechnungen zeigt PraxPlan nur noch offene Rechnungen an und ermöglicht so die einfache Überwachung von Zahlungen.

PraxPlan beinhaltet keine Buchhaltung. Der Inhalt des Rechnungsausgangbuches kann jedoch gedruckt oder nach Excel exportiert und in anderen Buchhaltungsprogrammen weiterverarbeitet werden.

**Zu den einzelnen Eingabefeldern:** 

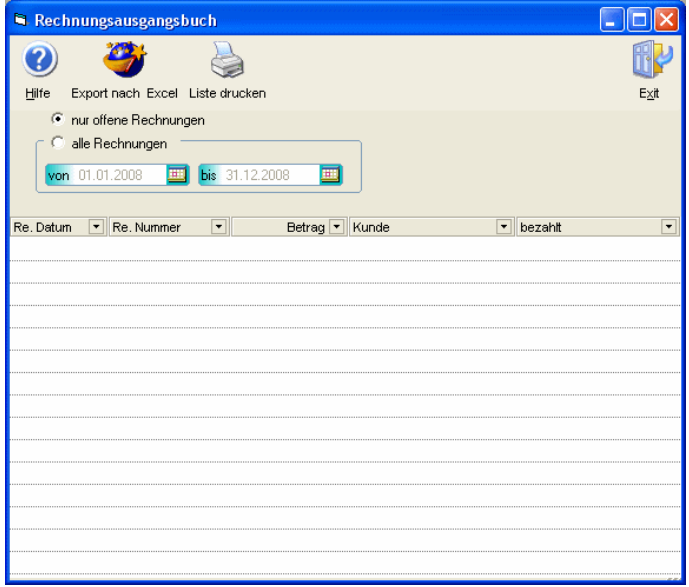

# **Nur offene Rechnungen:**

Ist die Optionen **nur offene Rechnungen** markiert, zeigt das Rechnungsausgangsbuch alle offenen Posten. Bezahlte Rechnungen sind ausgeblendet.

### **Alle Rechnungen:**

Ist die Optionen **alle Rechnungen** markiert, zeigt das Rechnungsausgangsbuch alle Einträge im gewählten Zeitraum.

## **Von Bis:**

PraxPlan behält alle Einträge des Rechnungsausgangsbuches auch über Jahre. Mit der Funktion Datumsselektion kann das Rechnungsausgangsbuch über einen angegebenen Zeitraum angezeigt werden. Zur Auswahl steht ein Kalender zur Verfügung.

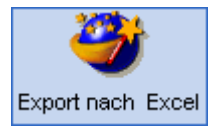

### **Export nach Excel:**

Das Rechnungsausgangsbuch kann mit Klick auf die **Schaltfläche Export nach Excel** exportiert werden. Es öffnet sich der Windows Auswahldialog zum Abspeichern der erzeugten Excel-Datei. Soweit Excel auf diesem PC vorhanden ist, kann das exportierte

Rechnungsausgangsbuch in Excel weiter bearbeitet werden.

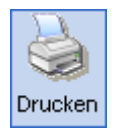

# **Liste drucken:**

Mit Klick auf die **Schaltfläche Liste drucken** öffnet das Fenster Seite einrichten und erzeugt eine Liste vom Rechnungsausgangsbuch.

**Ihre Notizen:**